# 1. Ticket Injection or Ticket External Printing

- Objectives
  - Recommended frequency
  - o Batch size
  - Non-dated ticket injection
  - Comfort variables affecting TIXnGO data.
  - Point of sales configuration
  - Filtering
  - Barcode format
  - File number filtering
  - Mandatory ticket holder fields
  - Main Applicant
  - Simulation mode
  - o File and contact filter
  - Customization of data sent to TIXnGO using the template editor
  - To which contacts are the tickets assigned?
  - o In which orders are the ticket pushed?
- How to create the "Tickets injection" function?
- · How to configure the "Tickets injection" function?

# **Objectives**

Add S-360 tickets into TINXGO. Allowing spectators to see & use them into TIXNGO Wallet.

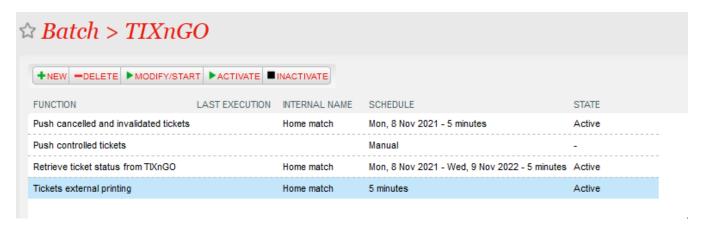

The ticket injection process pushes the designated tickets to the TIXnGO system, and then to the wallets of the final users.

To activate it, create a schedule to choose which tickets to process.

## Recommended frequency

Every 5 minutes.

#### Batch size

Recommended value: 1000

### Non-dated ticket injection

This new feature has been built in order to be able to inject other products such as Services in TIXnGO.

For non-dated ticket injection, please set custom variables in the chosen product following the format on the following table. Then try to inject tickets, as usual, filtering by the product instead of an activity.

Comfort variables affecting TIXnGO data.

| Comfort<br>variable<br>code | Format                                                                   | Example                                                              | Injected field inside TIXnGO | Notes                                                                                                    |
|-----------------------------|--------------------------------------------------------------------------|----------------------------------------------------------------------|------------------------------|----------------------------------------------------------------------------------------------------|
| TIXAct                      | start_of_s eason end_of_se ason +1d/-1w dd/mm/yy hh:mm                   | start_of_se<br>ason<br>end_of_sea<br>son<br>2w<br>22/10/23 21:<br>15 | activationParameters. time   | If not defined, nothing special happens  Parts in blue will be implemented with: blocked URLSTX-128539 - Not dated ticket injection - implementation  DELIVERED                                                                                                    |
| TIXStart                    | start_of_s<br>eason<br>end_of_se<br>ason<br>+1d/-1w<br>dd/mm/yy<br>hh:mm | start_of_se<br>ason<br>end_of_sea<br>son<br>2w<br>22/10/23 21:<br>15 | event.startTime              | If comfort variable is not defined, then the value is taken from the start time of the performance or the start validity date of the ticket.  Parts in blue will be implemented with: blocked URLSTX-128539 - Not dated ticket injection - implementation  DELIVERED                                                |
| TIXExp                      | start_of_s eason end_of_se ason +1d/-1w dd/mm/yy hh:mm                   | start_of_se<br>ason<br>end_of_sea<br>son<br>2w<br>22/10/23 21:<br>15 | event.expirationDate         | If comfort variable is not defined, then the value is taken from the end date of the performance + duration (or +24 hours if duration not defined), or the end validity date of the ticket.  Parts in blue will be implemented with: blocked URLSTX-128539 - Not dated ticket injection - implementation  DELIVERED |

Further information and more detail:

## Point of sales configuration

As this schedule must mark some tickets as printed, as if it had been done by a point of sales, you must set up (once) the sales channel and point of sales codes that will be used for that task.

Point of sales (salesChannelCode;posCode) \* BO;STX\_M068

## Filtering

Many filtering options exist by-product(s), by performance(s), by tariff or category code... They are all cumulative (AND logical relation)

#### Barcode format

Allows adding a prefix/post-fix to the barcode

#### File number filtering

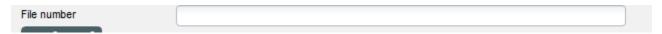

This one is exclusive to all the other ones. If a file number (file id) is provided, it will exclude all the other fields.

### Mandatory ticket holder fields

Mandatory ticket holder fields

Please enter here one or many of the following values, separated by commas

FIRSTNAME, LASTNAME, BIRTHDATE, ID\_NUMBER, COUNTRY\_CODE, BIRTH\_REGION, BIRTH\_PLACE

Only the tickets having those beneficiary values filled will be sent to TIXnGO.

## Main Applicant

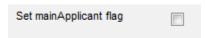

Will send the main applicant flag to true to TIXnGO only when the beneficiary's first name, last name and email (and NOT the cultural contact's) are matching those of the buyer.

#### Simulation mode

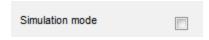

If this box is checked, the tickets won't be sent to TIXnGO.

### File and contact filter

If file or contact filter are selected, only the tickets associated to the file (resp. tickets associated to the contact) are exported.

#### Customization of data sent to TIXnGO using the template editor

If you use the ticket template editor to inject tickets, you must configure the following on the Technical tab.

Check the custom ticket details and put {"":""} in the fields.

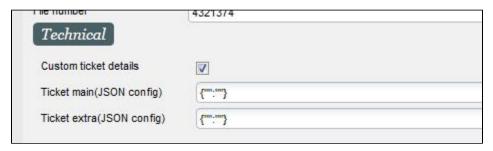

Please refer to that specific page on how to use the ticket template editor for TIXnGO.

#### To which contacts are the tickets assigned?

- 1. The tickets are assigned to the person defined in the spectatorDetails data pushed to TIXnGO, identified through its email.
- 2. By default, the tickets are assigned to the cultural contact, with fallback to the purchaser contact...
- 3. But, IF the tickets has been reprinted, it will be assigned to its last known holder, as retrieved from TIXnGO.

#### In which orders are the ticket pushed?

The tickets are pushed ordered by ticket id. This likely means that ticket from a same order will come together.

# How to create the "Tickets injection" function?

If the TIXNGO interface has not been created or configured, please refer to S-360 to TIXNGO interface > 0. Initial setup of the interface

Once the basic configuration is completed, go the **Schedules** screen and click **New** button.

Select the function you want, in this case "Ticket external printing" to add and Click Next.

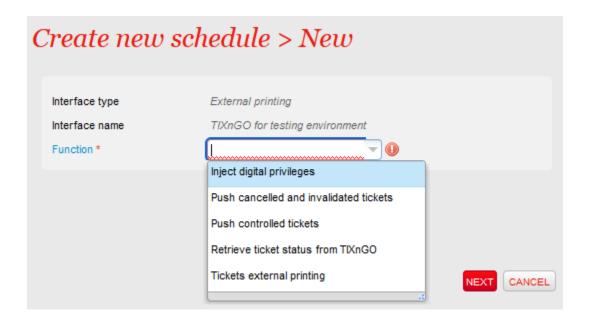

How to configure the "Tickets injection" function?

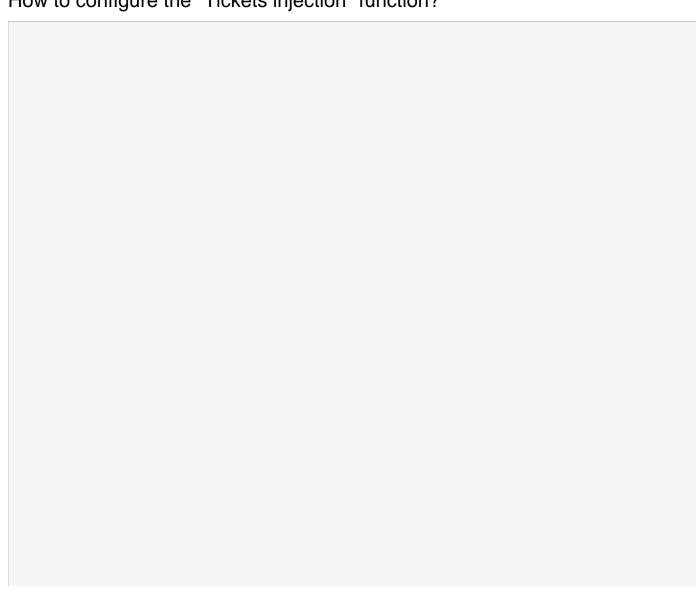

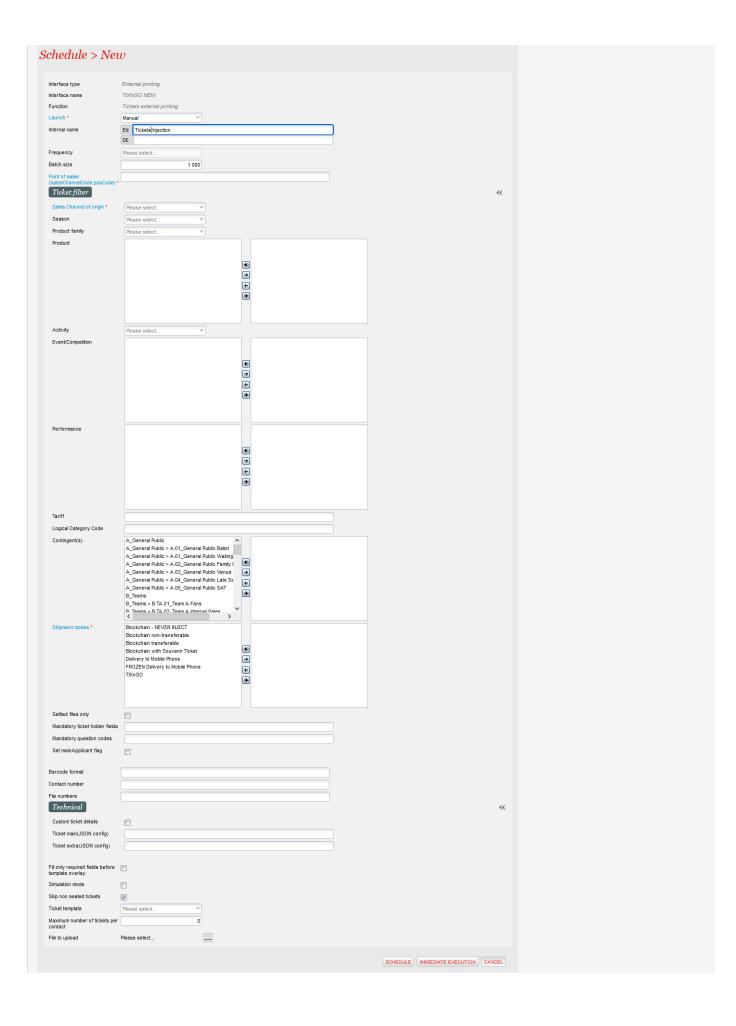